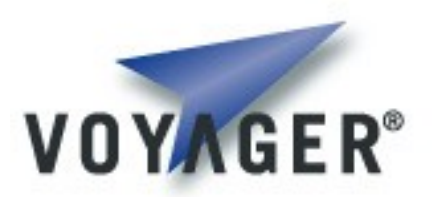

# **Getting started with Voyager**

**Version 1.1 for Voyager 8.0**

Copyright © 2007 - 2011 Recursion Software, Inc. All Rights Reserved

# **Getting Started with Voyager**

Welcome to Voyager! We suggest you follow the steps outlined below to become familiar with Voyager and how to design a distributed application that takes advantage of its features and capabilities.

Our support staff will be glad to assist you in learning how to use Voyager. If you have questions or problems, please do not hesitate to contact us at **psupport**(@recursionsw.com.

#### **1. Download Evaluation**

Once you have registered at the Recursion Software website, an email will be sent to you with a link to the Voyager evaluation download.

#### **2. Verify Java Installation**

The Voyager installer requires Java 1.4 or higher to be installed on the target system. (Once installed, Java is not required for development in .NET.) To verify that you have a supported version of Java installed, open a command window and enter the following command:

>java -version

If the version information printed shows you do not have a 1.4 or better version of Java, or you get a "command not found" error, download Java from the Sun website at [http://java.sun.com.](http://java.sun.com/)

Under Unix/Linux, the installer will fail if the GNU compiler for Java (GCJ) is the only available JVM. A Unix/Linux with more than one Java variant installed may require specification of the preferred Java using the installer's -is:javahome option.

# **3. Install Voyager**

After verifying you have a supported version of Java installed, install Voyager using the installer downloaded in Step 1. If you are installing under Unix/Linux, note that the install file is a shell script that you should make executable ( $chmod +x$  voyager-<version>-<type>.sh), then directly execute ("./voyager<version>.sh", *not* "bash ./voyager<version>.sh") with root privileges.

# **4. Install Voyager License**

You will receive an email containing license information in addition to the email containing the link to the Voyager evaluation download. Follow the steps in this email to create a license file.

#### **5. Verify Correct Installation**

After creating the license file verify Voyager has been correctly installed by opening a command window and entering the following command from the Voyager bin directory:

> Copyright © 2007 - 2011 Recursion Software, Inc. All Rights Reserved

Windows Java: >voyager.bat //localhost:8000

Unix and Linux Java: >voyager //localhost:8000

You should see Voyager successfully start. If it prints the message "WARNING: Voyager license key check failure, starting in time-limited evaluation mode", Voyager was unable to find or verify your license key. Please re-check Step 4 or contact our technical support.

#### **6. Development Environment Setup**

The next step is to learn how to use Voyager in your development environment. If you are a Java developer, begin with the *Eclipse Getting Started Guide*. If you are a .NET developer, begin with the *Visual Studio Getting Started Guide*. (These files are located in the doc/ directory of your Voyager installation directory.) These guides will take you through the process of integrating Voyager into your development environment and setting up the examples.

Once you have set up your development environment, it's time to run a few examples to give you a basic idea of what Voyager can do and to familiarize yourself with the basics of a Voyager application. We recommend the following examples:

- 1. Basics1 and Basics2
- 2. Naming1 and Naming2
- 3. Message1, Message2, and Message3

# **7. Working Through the Tutorial**

After you have run a few examples, we recommend going through the *Voyager Tutorial*, located in the doc/quickstart directory under your Voyager installation root. The tutorial covers all of Voyager's features and capabilities in a step-by-step fashion and also provides common development idioms and guidelines.

# **8. Design Guide**

The *Voyager Design Guide* presents some architectural and design recommendations you will find useful as you begin to develop a distributed application using Voyager.